## **Automation actions**

**Actions** are the **heart** of an automation rule - they determine the type of:

**field**,

- **issue**,
- **transition**,
- **comment**, or
- **email**

**processing** that should take place.

One or more actions can directly follow any trigger, condition, or selector and you can **add as many actions as needed**.

## Available automation actions

The following automation actions are currently available:

[Add comment action](https://apps.decadis.net/display/JWTSDC/Add+comment+action)

[Assign issue action](https://apps.decadis.net/display/JWTSDC/Assign+issue+action)

[Create issue action](https://apps.decadis.net/display/JWTSDC/Create+issue+action)

[Create issue link action](https://apps.decadis.net/display/JWTSDC/Create+issue+link+action)

[Delete issue action](https://apps.decadis.net/display/JWTSDC/Delete+issue+action)

[Delete issue link action](https://apps.decadis.net/display/JWTSDC/Delete+issue+link+action)

[Log work action](https://apps.decadis.net/display/JWTSDC/Log+work+action)

[Reindex issue action](https://apps.decadis.net/display/JWTSDC/Reindex+issue+action)

[Send email action](https://apps.decadis.net/display/JWTSDC/Send+email+action)

[Transition issue action](https://apps.decadis.net/display/JWTSDC/Transition+issue+action)

[Update field action](https://apps.decadis.net/display/JWTSDC/Update+field+action)

The options actually available **depend** on which other elements (**triggers** and/or **selectors**) have been selected upfront. You might want to have a look at the [element hierarchy.](https://apps.decadis.net/display/JWTSDC/Create%2C+configure%2C+and+edit+a+rule#expand-Elementhierarchy)

If you don't have an issue context (e.g. because you have configured a project event) the [Create issue](https://apps.decadis.net/display/JWTSDC/Create+issue) action will be the only available action.

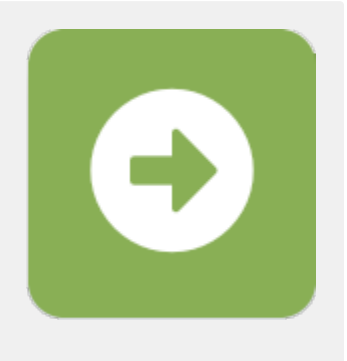

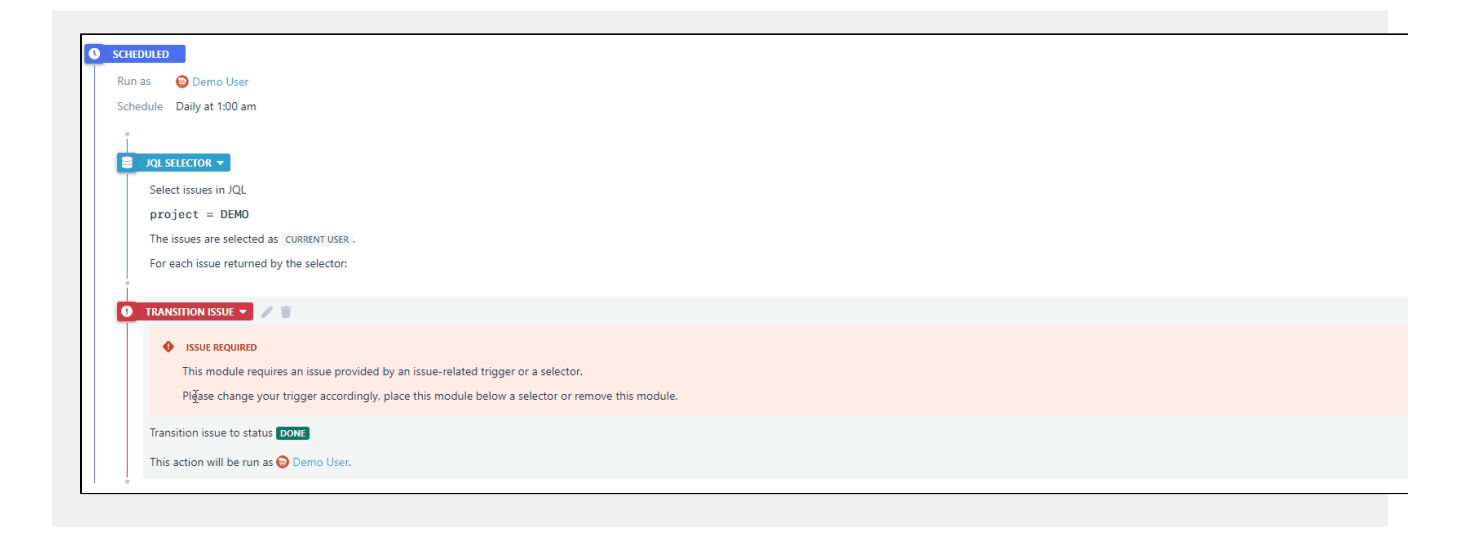

If you still have questions, feel free to refer to our [support](https://apps.decadis.net/display/DECADIS/Support) team.